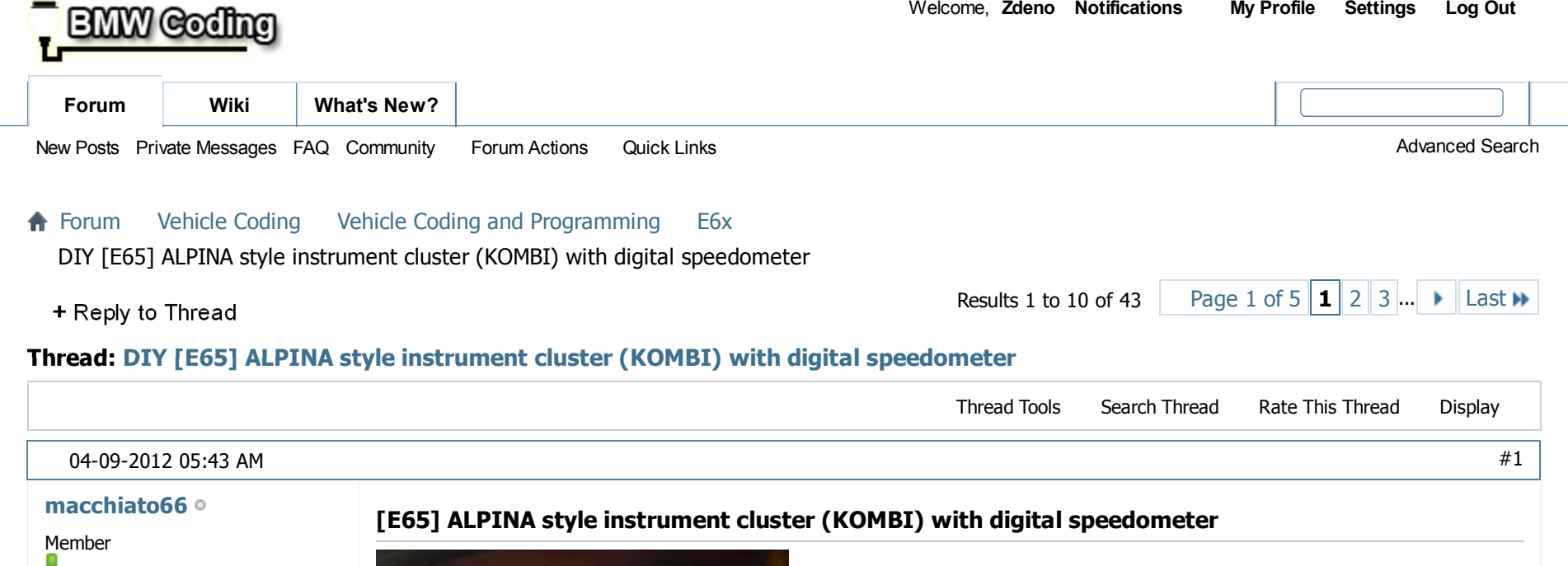

Drives::Join Date:Location:Posts:Thanks: Thanked 20 Times in 6 Posts 2006 E66 750Li + E65750iNov 2011 Germany3213

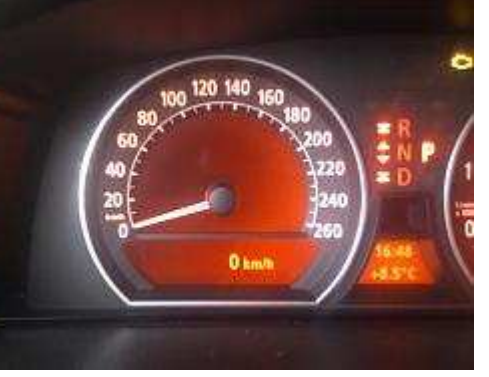

- 1.) I do not claim any responsibility for broken or misprogrammed ECUs.
- 2.) You should have some experience using NCS and coding netto-data.
- 3.) You should be familar with revtors NCSDummy

Regarding my docs: since make of car after 06/2003 only.

# What you get:

 A third display item below the analog speedometer that displays your current speed digitally.You can reach it sequentially by clicking the lower knob on the turn signal selector.

A minor disadvantage:

 My ACC-indicator-arrow within speedometer is somewhat behind the regular speed, because itautomatically adopts to the ALPINA speedometer resolution.

But that's not a problem, as ACC speed is displayed digitally a few seconds on set / change anyway.

To change the instrument cluster (KOMBI) to ALPINA-KI there is just one bit to set:bit 0 @ 0000301A0C

This can be done via netto-data coding (coapiReadNettoDataFromSg and coapiCodeSgByNettoData in"Kernfunktionen" of NCS)

But before we can modify this bit, we have to modify KMBI\_E65.C0x (x is the codierindex-numberfrom 4 to 6) by the addition of the following piece of code:

```
Code:
```

```

CODIERDATENBLOCK : {0000301A} 00000000 0012 "Kal_Lieferantendaten"UNBELEGT1 : {0000301A} 00000000 0012 {} (FF)UNBELEGT2 : (00)
```
Why do we have to add this? NCS only reads and writes blocks that are defined within the CBD. Andsome "hidden" functions are within blocks that are not declared in the "official" CBDs. (-> TV-Free)

Disassemble KMBI\_E65.C0x and add the above code within the correct block sequence, between00003016 and 0000301F.

ReAssemble KMBI\_E65.C0x BUT be sure NOT to overwrite your original KMBI\_E65.C0x !!! Save thenew version as KMBI\_E65.C0x\_READ\_ONLY.

 BE AWARE: This new file is for netto-coding ONLY !!! If you code your instrument cluster (KOMBI) withthis new file the normal (FSW\_PSW.MAN) way, you will loose some settings!

Now rename your original KMBI\_E65.C0x to KMBI\_E65.C0x\_ORIGINAL and renameKMBI\_E65.C0x\_READ\_ONLY to KMBI\_E65.C0x (again: x is the codierindex-number!)

Start NCS-Expert, choose car, read FA and go back (F6)."SG bearbeiten" (F4) and choose KOMBI. "Kernfunktionen" (F5) and choose coapiReadNettoDataFromSg. Check that the CBD-name (codierindex-number) is matching your car, change it if needed.Into the lower input field you enter the name of the trace file to be saved: KMBI\_E65.TRC

After clicking ok the data is read from the ECU and saved to the specified file into the WORK-folder.

Now open that file KMBI\_E65.TRC with notepad or any other text editor.

Look out for the lines starting with "B 00301A":

Code:

B 00301A00,0010,4F,0F,20,11,44,54,07,78,FC,2F,29,1E,57,FE,55,06B 00301A10,0002,FF,FF

Clear bit0 @ byte 0C (fourth byte from right) and also substract 1 from the first byte (it's thechecksum, maybe automatically generated during coding, but to be sure).

The modified section now looks like this:

Code:

B 00301A00,0010,4E,0F,20,11,44,54,07,78,FC,2F,29,1E,56,FE,55,06B 00301A10,0002,FF,FF

Save the file and go back to NCS-Expert.

"Kernfunktionen" (F5) and choose coapiCodeSgByNettoData. Check that the CBD-name (codierindex-number) is matching your car, change it if needed. Into the lower input field you enter the name of the trace file you have just modified: KMBI\_E65.TRCAfter clicking ok the data is written to the ECU and the ECU restarts.

Now, AND THIS IS IMPORTANT, rename your file KMBI\_E65.C0x back to KMBI\_E65.C0x\_READ\_ONLYand also rename your saved original KMBI\_E65.C0x\_ORIGINAL back to KMBI\_E65.C0x.

That's all. Normal coding doesn't affect the bit anymore while using your original file KMBI\_E65.C0x.

If you want to go back to BMW-KI (without the digital speedometer), follow this procedure again, butchange the two bytes back to their original value.

Hope I had everything on my mind correctly  $\mathbb{Q}$ 

Happy coding guysTom

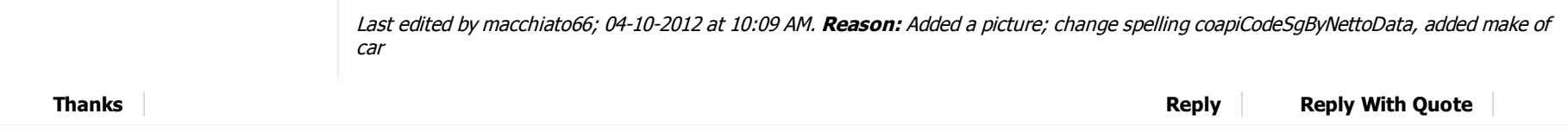

# **The Following 10 Users Say Thank You to macchiato66 For This Useful Post:**

dadeppa (04-23-2012), Dunky (04-09-2012), ehssan (04-09-2012), HD750Li (04-11-2012), icuc (04-09-2012),KahN (04-09-2012), LEE (04-10-2012), mortyx10 (04-10-2012), pkathee (04-11-2012), Sas (04-09-2012)

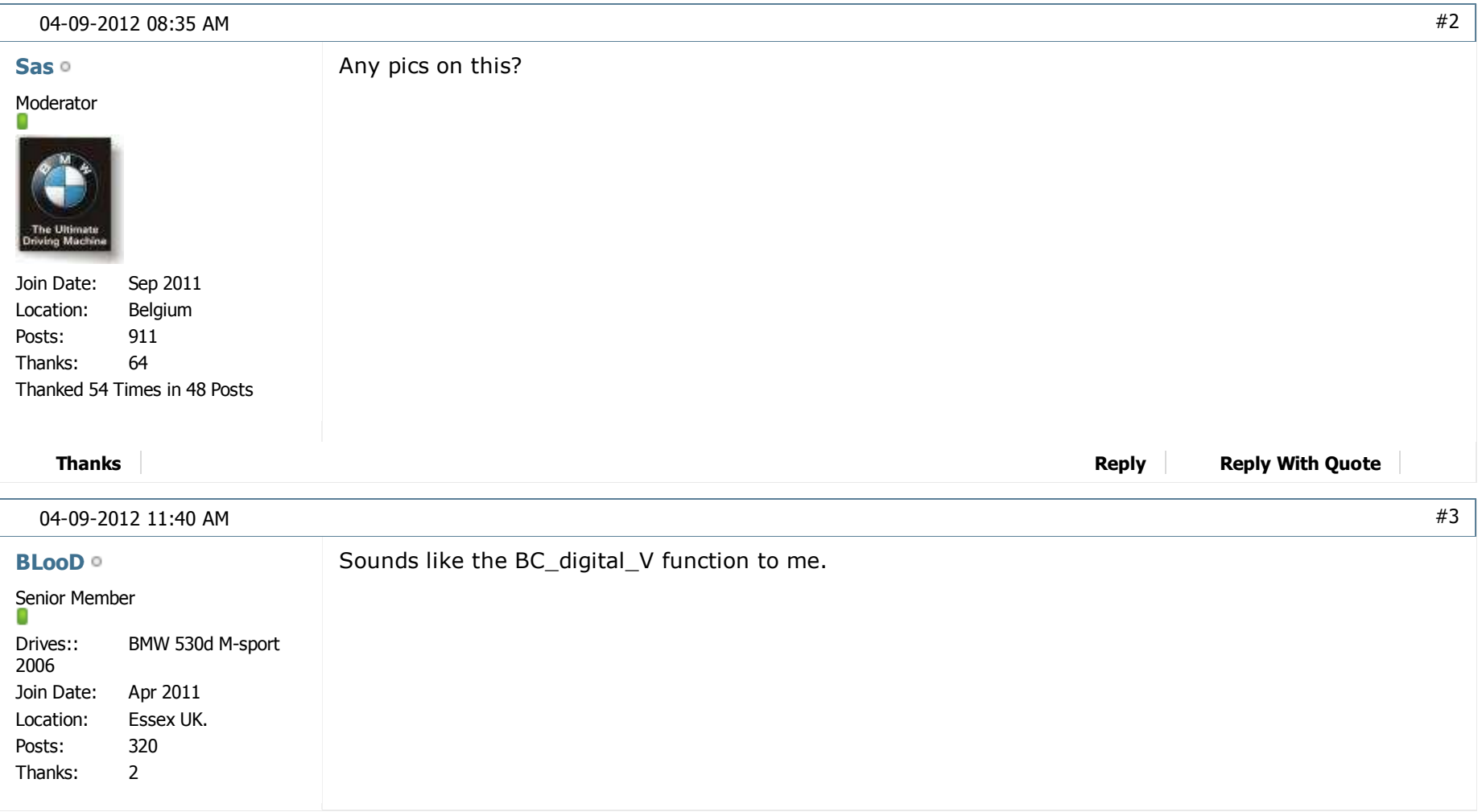

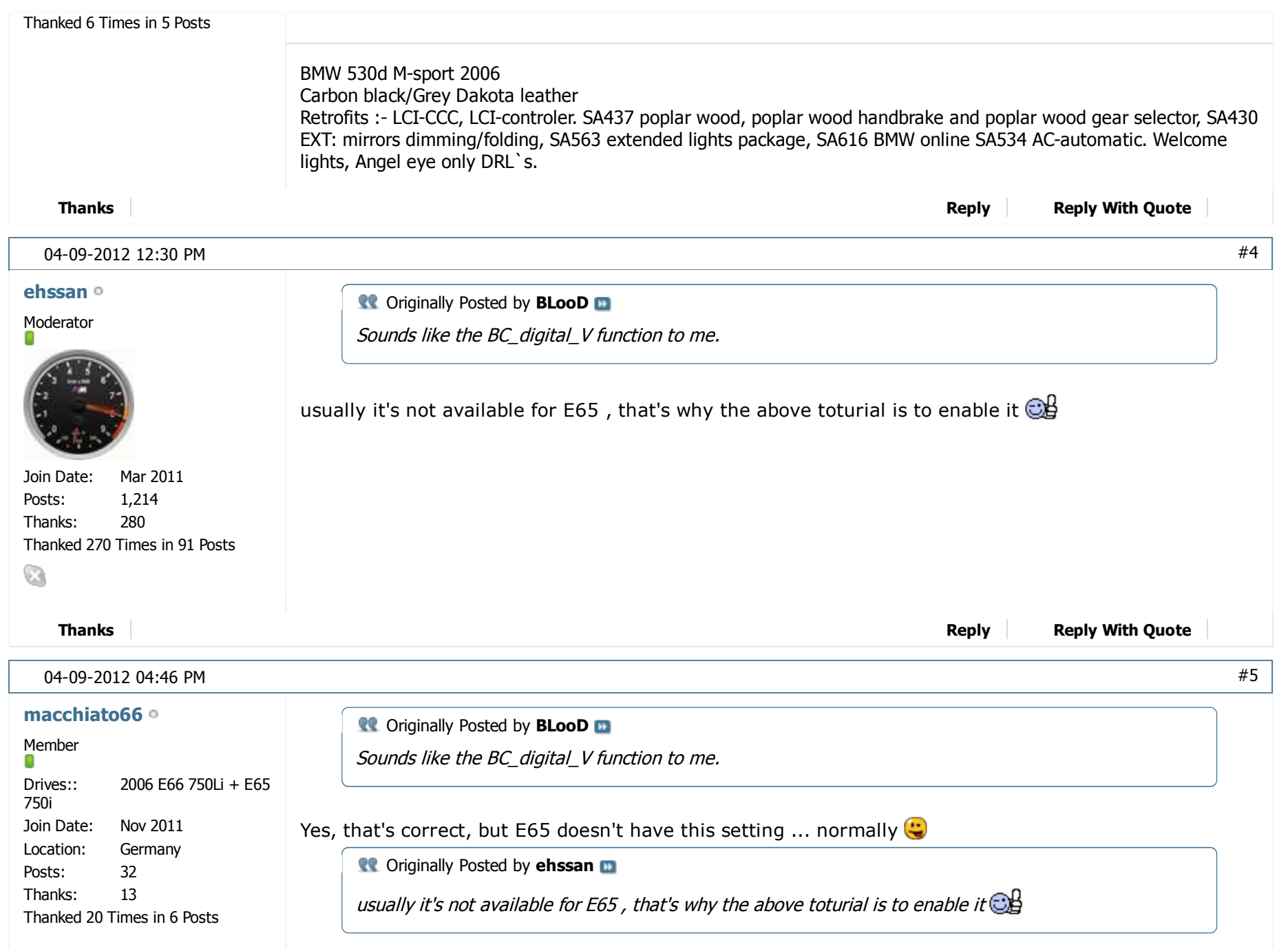

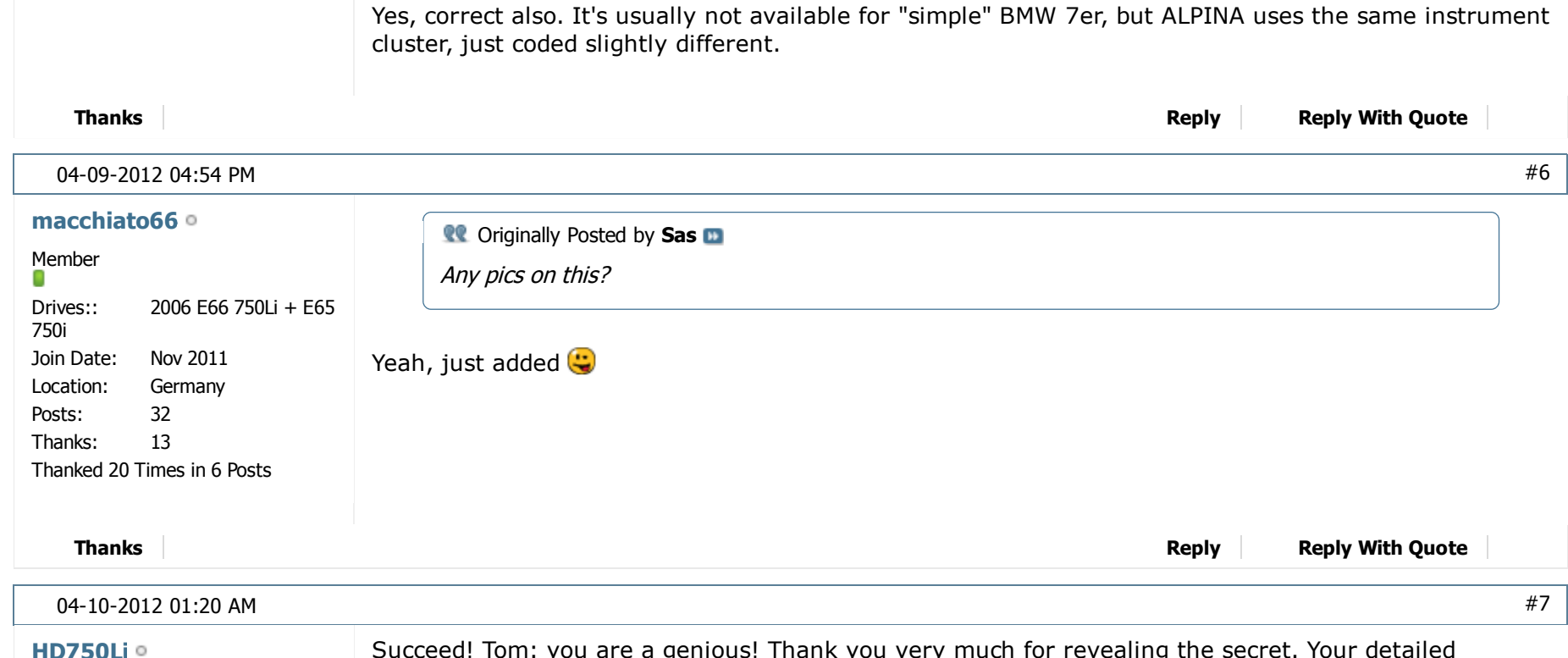

### **HD750Li**

Junior Member

o

Join Date:Posts: Thanks: Thanked 6 Times in 3 Posts Apr 2011213

Succeed! Tom: you are a genious! Thank you very much for revealing the secret. Your detailedinstructions are extremely easy to follow.

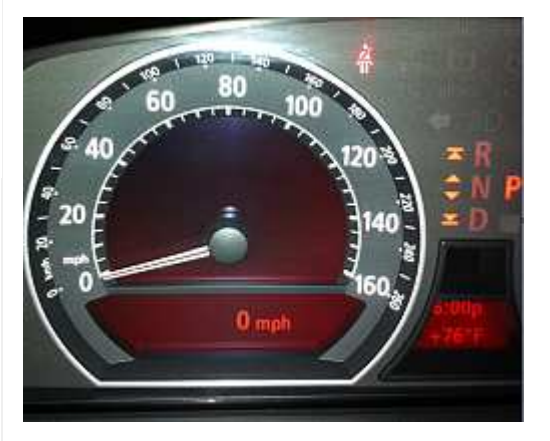

A minor detail that I would like to modify is instead of coapiCodeSG**From**NettoData, everyone shouldlook for a "coapiCodeSG**By**NettoData". Here is a screen shot of that function.

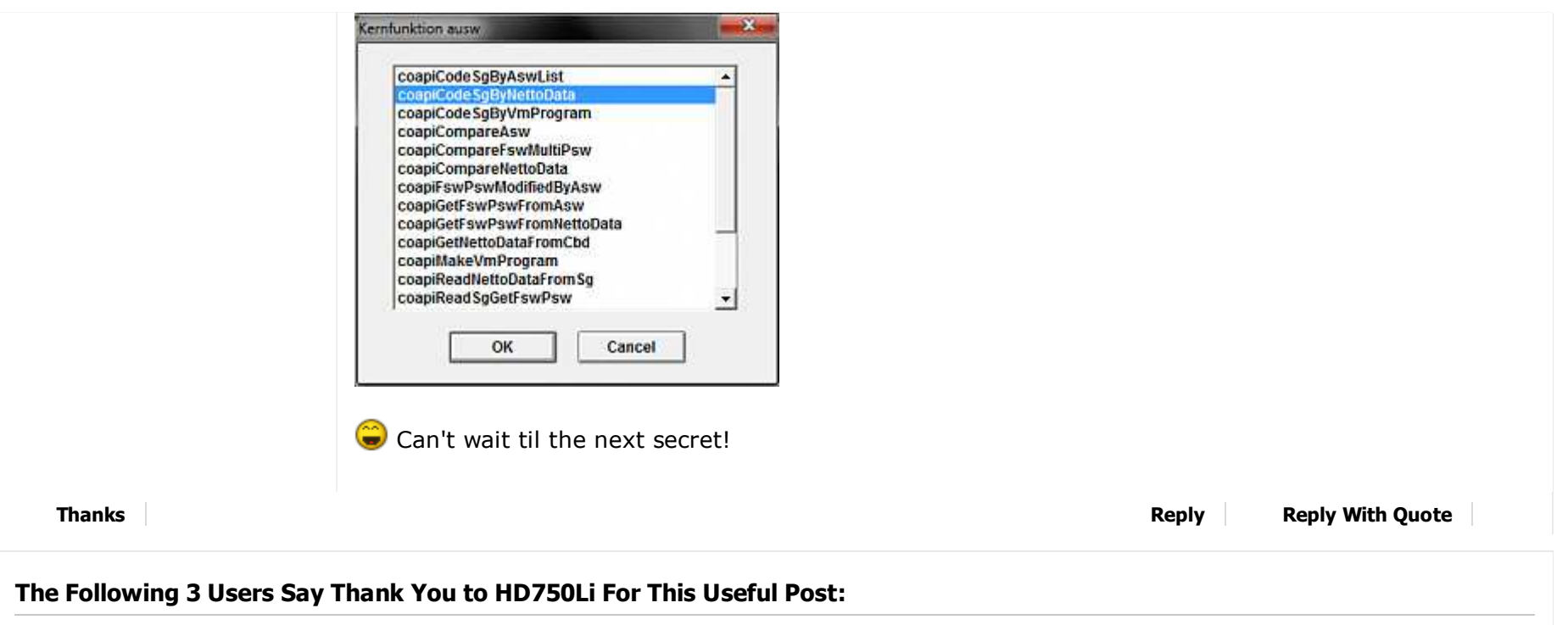

# ehssan (04-10-2012), macchiato66 (04-10-2012), pkathee (04-11-2012)

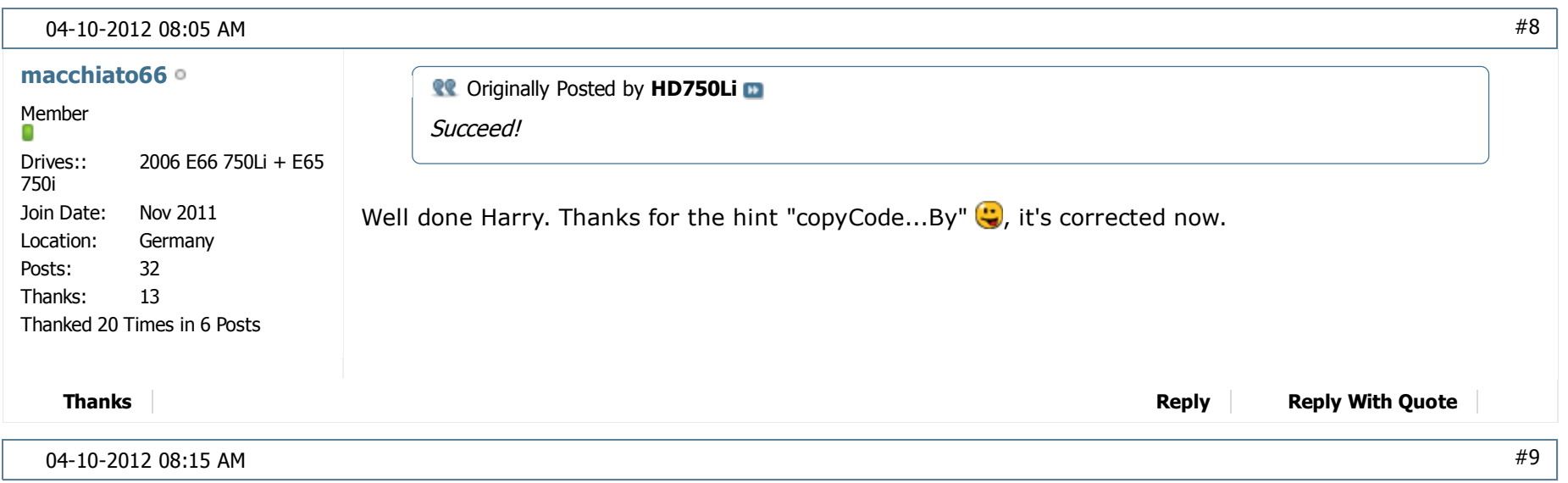

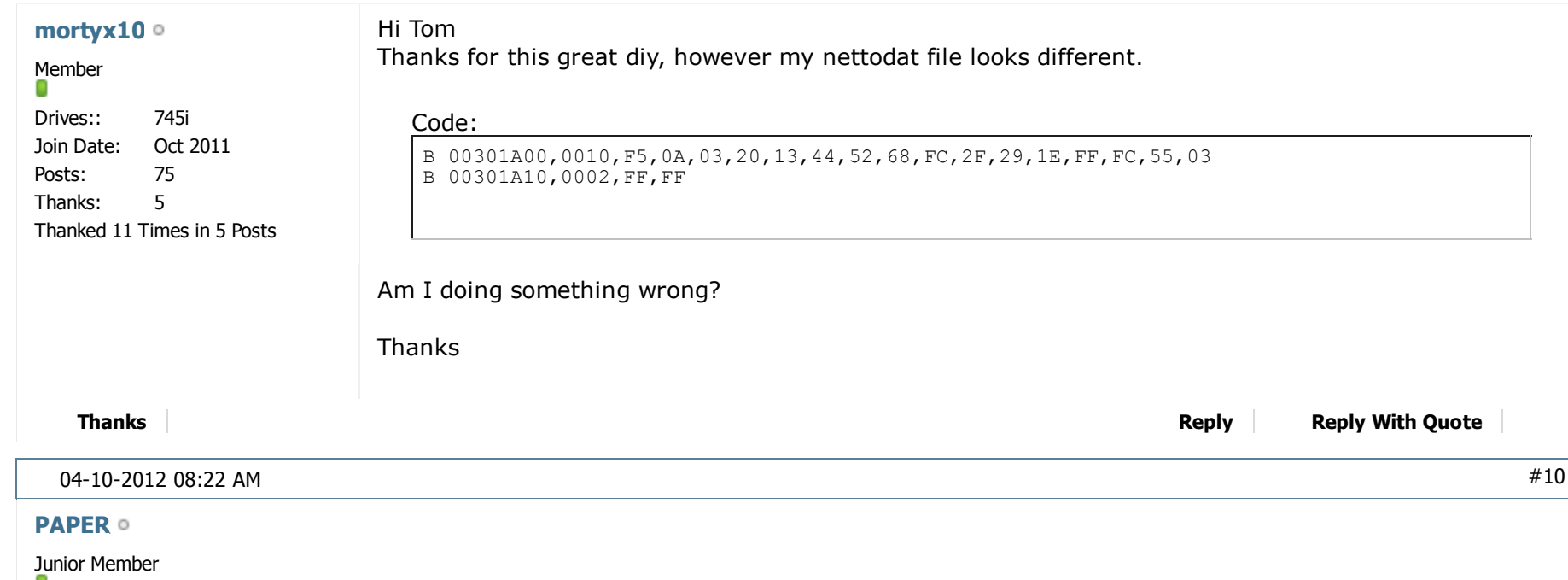

Join Date: Jan 2012 Posts: Thanks: Thanked 2 Times in 2 Posts 150

http://www.bmwcoding.com/showthread.php?2834-DIY-E65-ALPINA-style-instrument-cluster-(KOM...

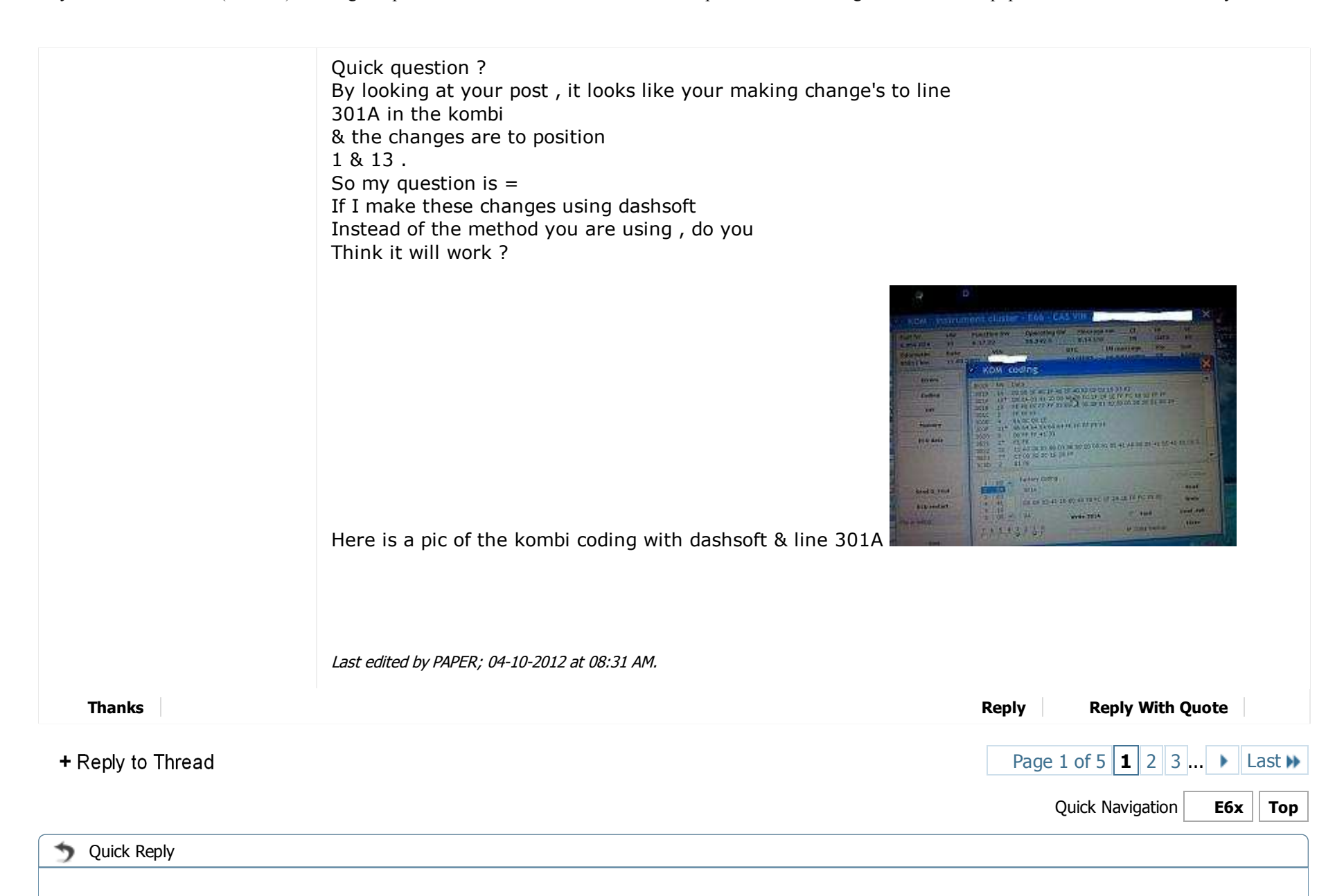

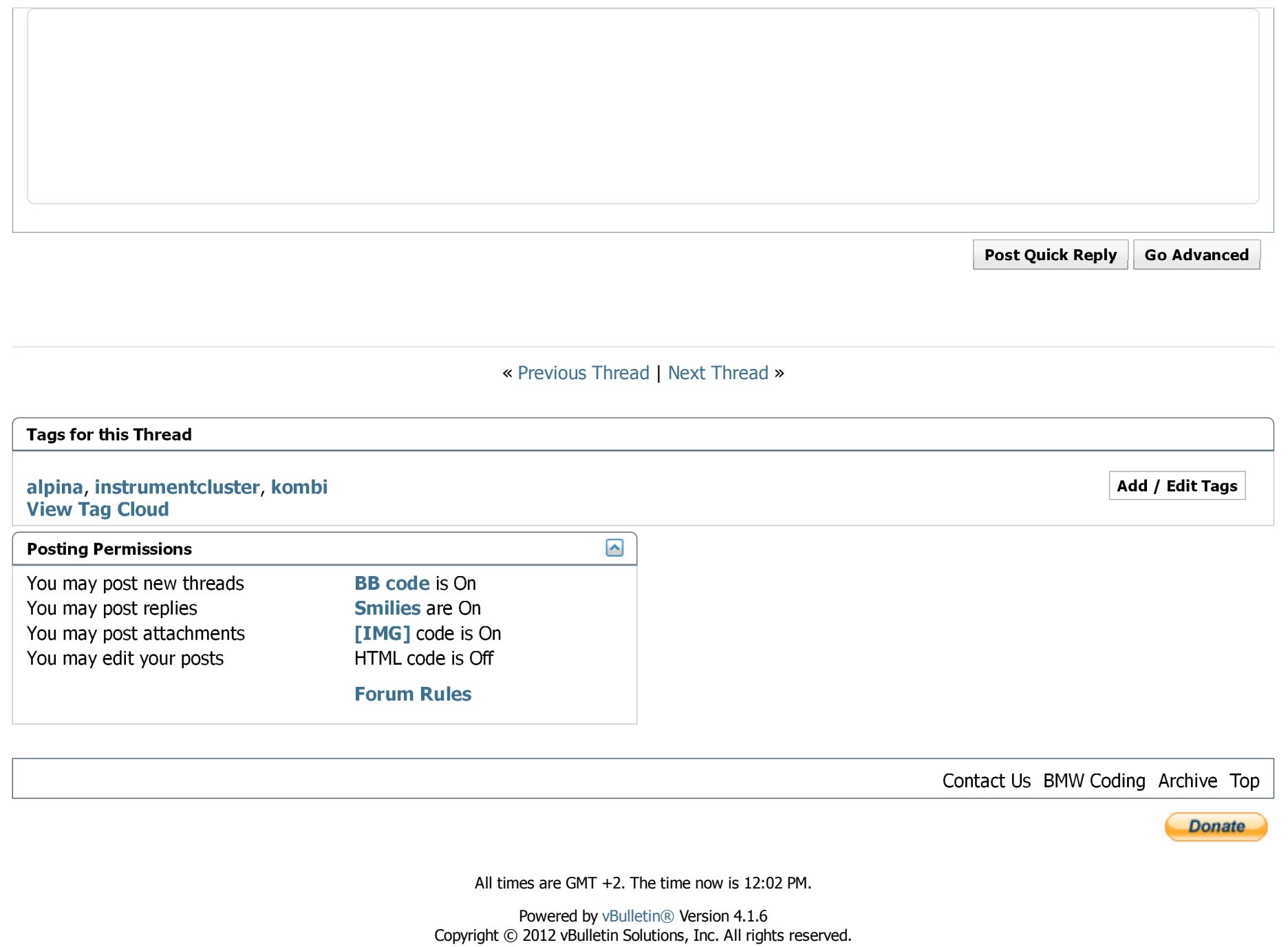

DIY [E65] ALPINA style instrument cluster (KOMBI) with digital speedometer

http://www.bmwcoding.com/showthread.php?2834-DIY-E65-ALPINA-style-instrument-cluster-(KOM...